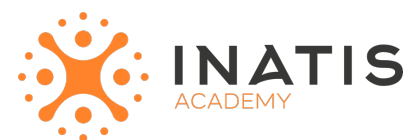

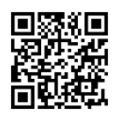

# **Word – Initiation – Créer et présenter des documents textes simples**

2 jours (14H00) | 600€ HT | Évaluation qualitative de fin de stage | Formation délivrée en présentiel ou distanciel

 *Document mis à jour le 15/05/2023*

### **Objectifs pédagogiques :**

- 1. Comprendre l'interface et les fonctionnalités de base de Microsoft Word.
- 2. Savoir créer un nouveau document texte et le sauvegarder.
- 3. Maîtriser les fonctionnalités de mise en forme du texte, telles que la police, la taille, le style, la couleur, etc.
- 4. Utiliser les outils de mise en page pour organiser et structurer le contenu du document.
- 5. Insérer et formater des listes à puces ou numérotées.
- 6. Ajouter des images, des tableaux et d'autres éléments graphiques dans le document.
- 7. Appliquer des styles prédéfinis pour uniformiser la mise en forme du document.
- 8. Utiliser les fonctionnalités de correction orthographique et grammaticale.
- 9. Gérer les en-têtes et les pieds de page.
- 10. Comprendre et utiliser les fonctionnalités de mise en page avancées, telles que les sauts de page, les marges, les colonnes, etc.
- 11. Utiliser les fonctionnalités d'impression pour obtenir des copies papier de votre document.
- 12. Exporter le document dans d'autres formats, tels que PDF.

# **Modalités et moyens pédagogiques**

*Que ce soit en présentiel ou distanciel*

Le formateur alterne entre méthode démonstrative, interrogative et active (via des travaux pratiques et/ou des mises en situation).

– Ordinateurs Mac/PC, connexion internet fibre, tableau ou paperboard, vidéoprojecteur – Environnements de formation installés sur les postes de travail ou en ligne

– Supports de cours et exercices

### **Niveau requis**

Être à l'aise avec son environnement de travail.

### **Public concerné**

Nouveaux utilisateurs du logiciel ayant besoin de créer et de mettre en forme un document texte simple.

## **Programme**

#### **Module 1: Introduction à Microsoft Word**

- Présentation de l'interface de Word
- Navigation dans le document
- Personnalisation de l'interface

#### **Module 2: Création et sauvegarde des documents**

- Création d'un nouveau document
- Enregistrement et gestion des documents
- Utilisation des modèles prédéfinis

#### **Module 3: Mise en forme du texte**

- Sélection et modification du texte
- Utilisation des styles de police, de taille et de couleur

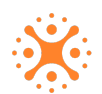

Mise en évidence du texte avec les attributs de mise en forme

#### **Module 4: Mise en page du document**

- Gestion des marges et des orientations de la page
- Utilisation des en-têtes et pieds de page
- Insertion de sauts de page et de sections

#### **Module 5: Listes et puces**

- Création de listes à puces et numérotées
- Personnalisation de l'apparence des listes
- Hiérarchisation des listes

#### **Module 6: Insertion d'images et de tableaux**

- Importation et insertion d'images dans le document
- Réglage de la taille et de la position des images
- Création et formatage de tableaux

#### **Module 7: Styles et formatage automatique**

- Utilisation des styles prédéfinis
- Création et personnalisation de styles
- Utilisation du formatage automatique pour gagner du temps

#### **Module 8: Correction orthographique et grammaticale**

- Utilisation de l'outil de correction automatique
- Vérification orthographique et grammaticale
- Utilisation du dictionnaire personnalisé

#### **Module 9: Mise en page avancée**

- Utilisation des colonnes de texte
- Gestion des sauts de section
- Personnalisation des en-têtes et pieds de page

#### **Module 10: Impression et exportation du document**

- Configuration des options d'impression
- Aperçu avant impression
- Exportation du document vers différents formats (PDF, RTF, etc.)

# **Modalités d'évaluation des acquis**

– Exercices + qcm entre chaque chapitre

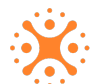